**Deccan Education Society's FERGUSSON COLLEGE** (AUTONOMOUS) PUNE - 411 004, MAHARASHTRA, INDIA.

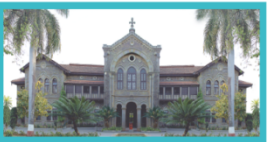

An Autonomous College (under Savitribai Phule Pune University, Pune) (ID No. PU / PN / AS / 002 / 1885) NAAC Accredited "A " Grade; CGPA 3.62 on 4 point scale College of Excellence (UGC) | Special Heritage Status by UGC | DST FIST Supported College | DBT - STAR College

#### **20th April 2022 Examination form Filling and Submission (REGULAR and BACKLOG)**

# **MAY 2022/MAY-2022 Session (CE and ESE) - UG/PG Arts/Science**

The schedule of filling Backlog exam forms and Online fees payment is as follows -

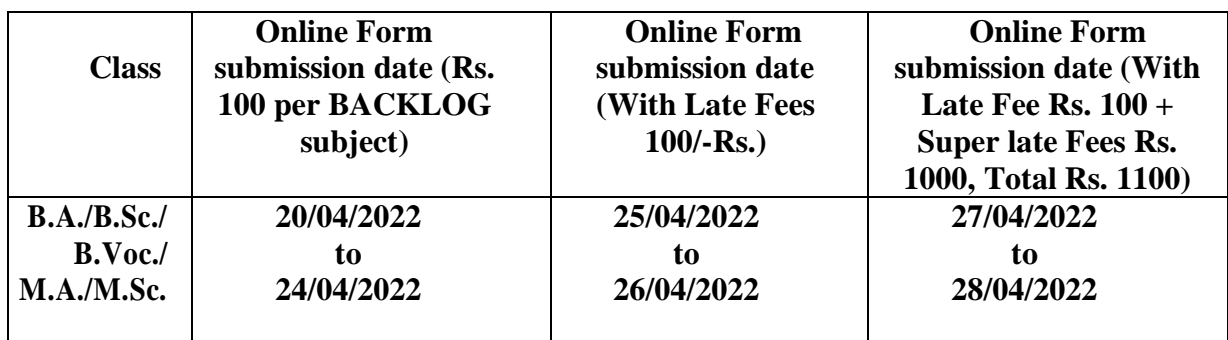

#### ❖ **This form can be filled ONLY ONCE. Students must carefully read instructions before filling the form online.**

- ❖ Filling online examination form for Internal (CE) and External (ESE) is MANDATORY for all students (Regular & backlog).
- ❖ Exam form fees is applicable ONLY for students who have backlogs from their previous semester/s. **The fees applicable is Rs. 100 per BACKLOG SUBJECT.**
- ❖ The examination forms of Regular students (Students without backlog) will have their subjects auto filled. Such students will have to only verify the subjects and click on apply for the subjects tab.
- ❖ Students must verify their subjects from their ERP login. If there are any queries/discrepancies related to subjects, they must contact admission staff in office No. 1 (for grant courses) and office No. 3 (for non-grant courses) BEFORE filling the form.
- ❖ STUDENTS MUST NOT FILL THE FORM IF THERE ARE ANY DISCREPANCIES RELATING TO SUBJECTS.
- ❖ For any other/technical difficulties relating to form filling, students must contact examination section preferably in person OR on email at [examinationsection@fergusson.edu](mailto:examinationsection@fergusson.edu)
- ❖ All Students must keep the printout of exam form with them for future reference.
- ❖ **ONLY BACKLOG students should submit the hard copy of their exam form in the examination section between 11:00 AM and 01:00 PM immediately after filling the form and making the payment online.**
- ❖ Backlog students should fill online form for regular as well as backlog subjects with additional exam fees (Only for backlog) & submit it to exam section.
- ❖ Backlog students should **first select backlog subjects** and then regular subjects.

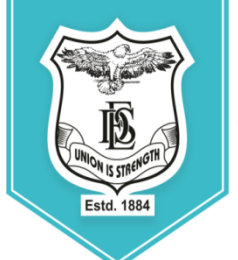

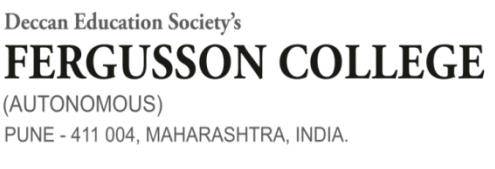

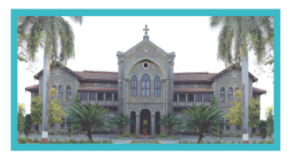

An Autonomous College (under Savitribai Phule Pune University, Pune) (ID No. PU / PN / AS / 002 / 1885) NAAC Accredited "A " Grade; CGPA 3.62 on 4 point scale College of Excellence (UGC) | Special Heritage Status by UGC | DST FIST Supported College | DBT - STAR College

**Students should follow the Online steps of Backlog Exam form as per mention below:-**

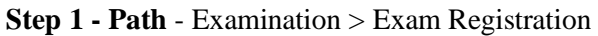

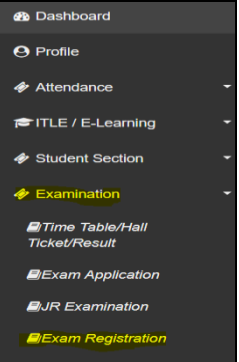

## **Step 2 - Select Exam session**

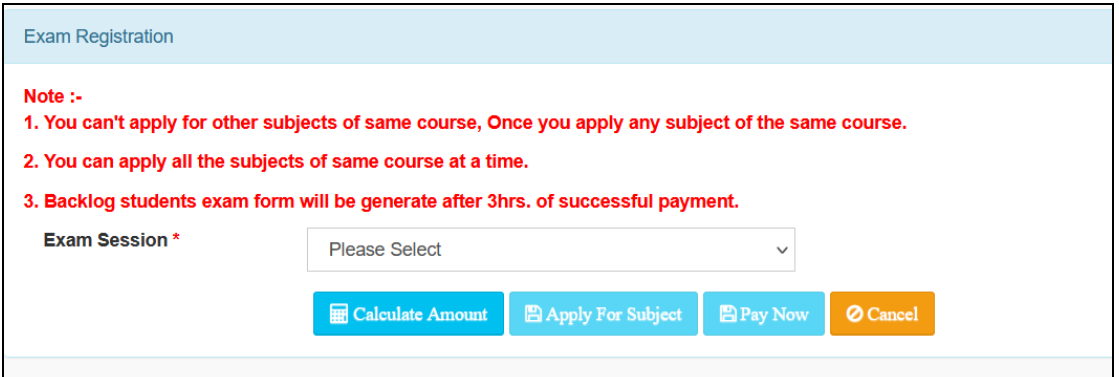

#### **Step 3 Confirmation of subjects (Regular and Backlog)**

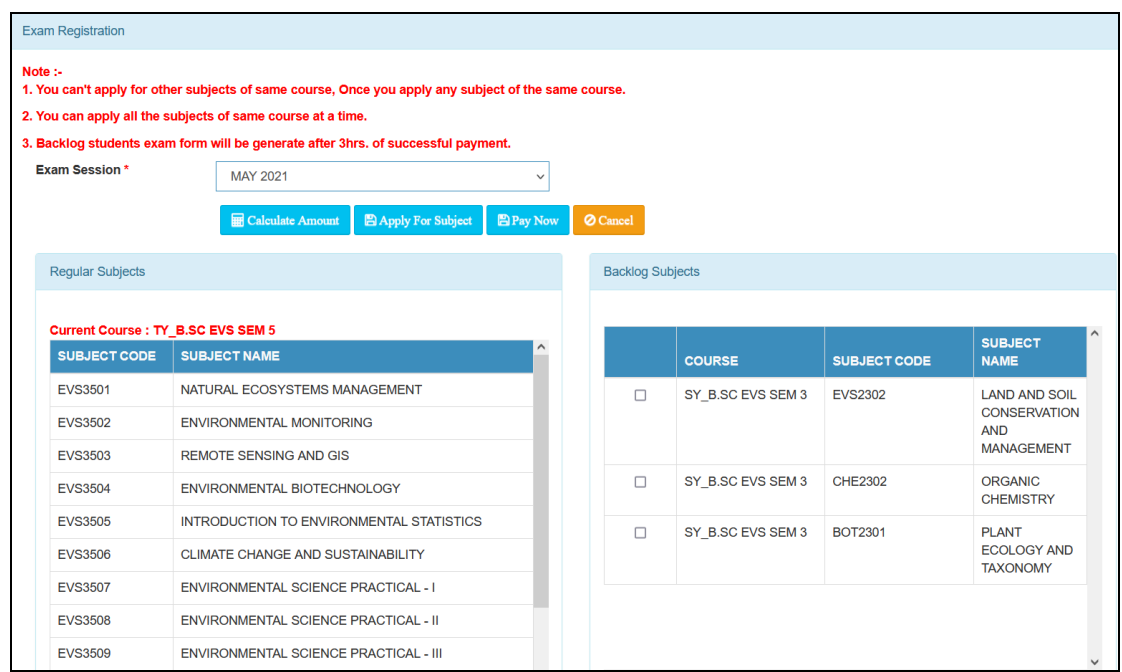

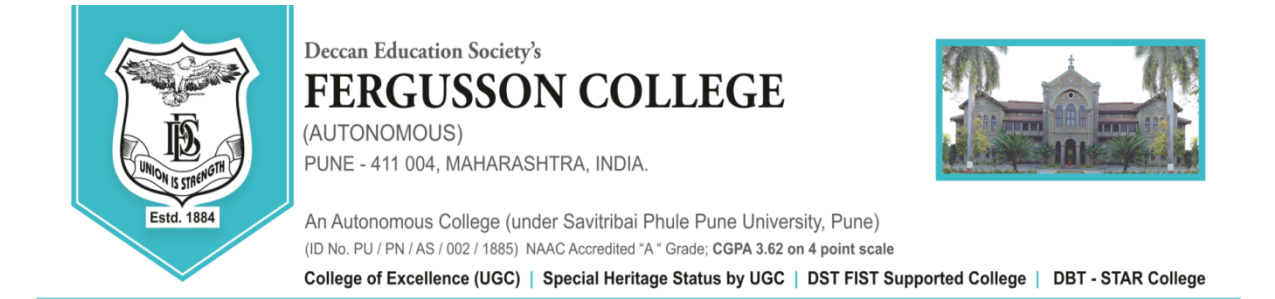

**\*\*Step 5 Selection of Backlog papers – Students must select the backlog papers that they wish to appear for in the current session.** 

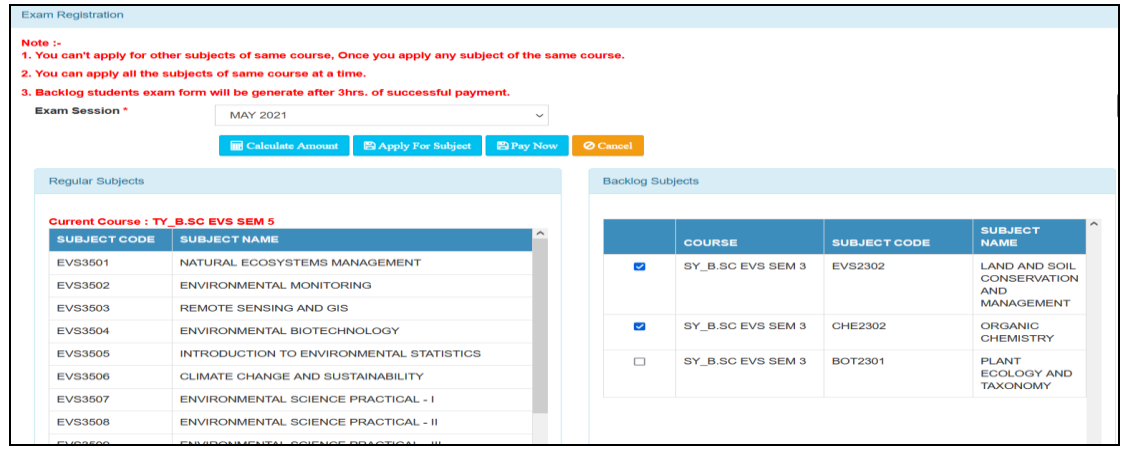

**Step 6 Backlog** Students should click on - Calculate Amount >> Apply For Subject >> Pay now

## **\*\*FOR REGULAR STUDENTS ONLY**

#### **Click on Apply for subject**

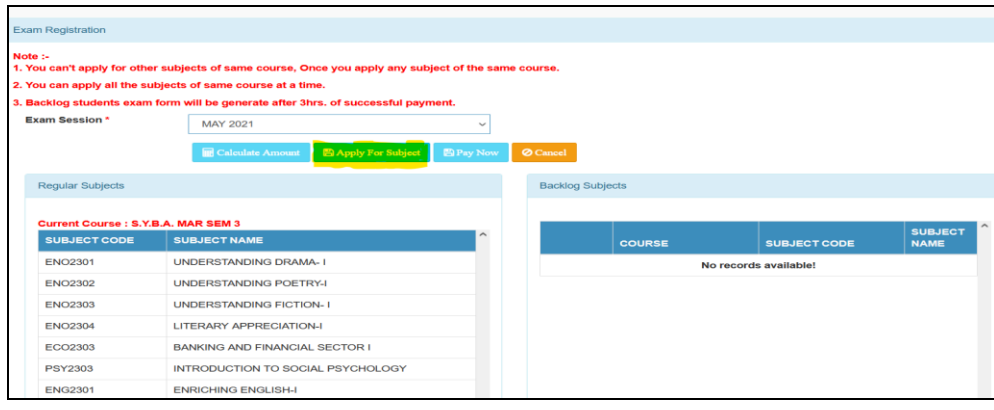

• **Please remember to take a printout of the form as mentioned in the instructions above.** 

Controller of Examination Principal

Dr. Radhika Jadhav Dr. Ravindrasing G. Pardeshi